## LAMPIRAN A

Wawancara kepada masyarakat dan pihak pemerintahan

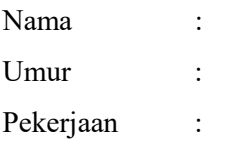

Masyarakat:

- 1. Ada keperluan apa bapak/ibu/saudara datang ke kantor ini?
- 2. Apakah bapak/ibu/saudara menghadapi kendala sebelum datang kekantor ini?
- 3. Apakah bapak/ibu/saudara menghadapi kendala ketika melakukan pengajuan?
- 4. Apakah bapak/ibu/saudara menghadapi kendala ketika melakukan pengisian formulir?
- 5. Apakah bapak/ibu memiliki saran untuk mengatasi kendala dalam pengajuan?

#### Pemerintah:

- 1. Berdasarkan pengalaman bapak/ibu/saudara masyarakat yang datang kekantor ini mengalami kendalaapa saja?
- 2. Apakah ada solusi dari permasalahan yang bapak/ibu/saudara sebutkan tadi?

# LAMPIRAN B

Kuesioner kelayakan aplikasi

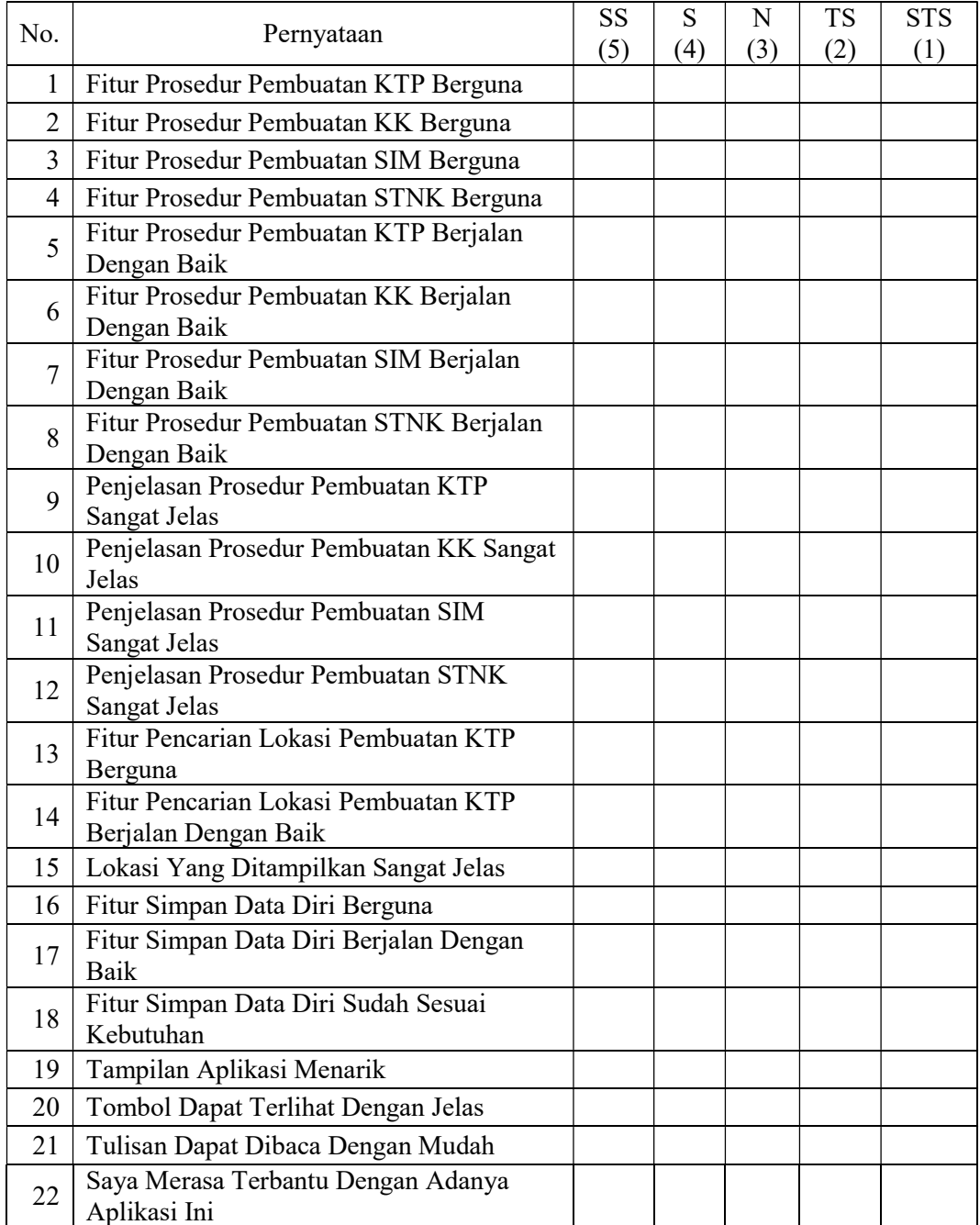

#### **KUESIONER**

 $\sqrt{2}$ 

 $Nama$ 

: Norard Japat  $U$ mur  $PRSS$ Pekerjaan

Beri tanda $(\overline{\vee})$ pada pernyataan didalam tabel

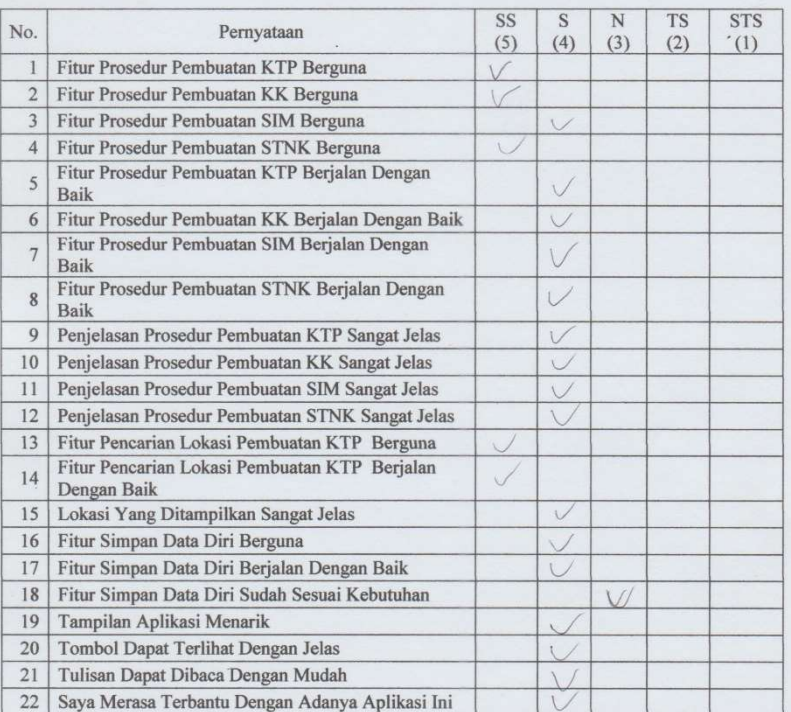

Keterangan pilihan jawaban<br>
N = Netral<br>
S = Setuju<br>
SS = Sangat Setuju<br>
TS = Tidak Setuju<br>
STS = Sangat tidak Setuju

43

#### **KUESIONER**

 $30$ 

#### : Khoiru anam  $\mathrm{Nama}$

 $.41$ Umur

 ${\bf Pekerjaan}$  $:$  Swasta

Beri tanda $(\dot{\vee})$ pada pernyataan didalam tabel

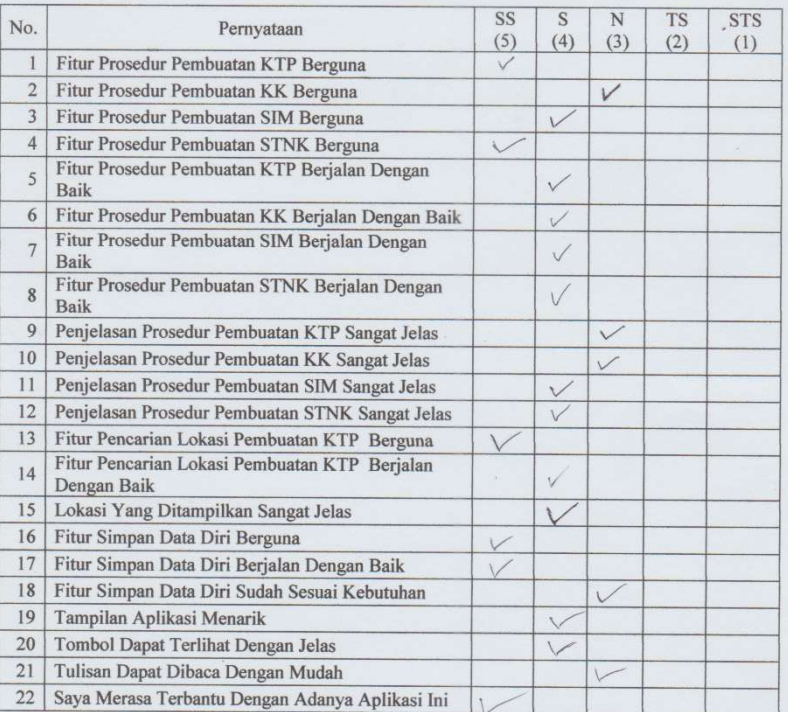

Keterangan pilihan jawaban<br>
N = Netral<br>
S = Setuju<br>
SS = Sangat Setuju<br>
TS = Tidak Setuju<br>
STS = Sangat tidak Setuju

### LAMPIRAN C

#### 1. Intent

Perintah Intent merupakan perintah yang digunakan untuk berpindah dari halaman satu menuju halaman yang sudah ditentukan. Contoh pengaplikasian perintah Intent ada pada gambar 6.1.

```
btnProseur.setOnClickListener(new View.OnClickListener() {
    @Override
    public void onClick (View v) {
        v.startAnimation(animAlpha);
        Intent i = new Intent (getApplicationContext (), ProsedurActivity.class);
       startActivity(i);
    \overline{\phantom{a}}\mathcal{H}:
```
### Gambar 6.1 Intent

#### 2. TabHost

Perintah tabhost merupakan perintah yang dapat membagi satu halaman menjadi banyak sesuai dengan kebutuhan. Contoh pengaplikasian perintah TabHost ada pada gambar 6.2.

```
//Tab 1TabHost.TabSpec spec = host.newTabSpec( tag: "Prosedur");
spec.setContent(R.id.tab1);
spec.setIndicator("Prosedur");
host.addTab(spec);
1/Tab 2
spec = host.newTabSpec( tag: "Syarat");
spec.setContent(R.id.tab2);
spec.setIndicator("Syarat");
host.addTab(spec);
```
#### Gambar 6.2 TabHost

#### 3. Insert

Perintah insert merupakan perintah yang digunakan untuk memasukkan data kedalam database. Contoh pengaplikasian perintah Insert ada pada gambar 6.3.

```
SOLiteDatabase db = dbHelper.getWritableDatabase();
db.execSQL("insert into dataacuan(nik, nokk, nama, tgl, jk, alamat, namaayah, namaibu, kodepos) values('" +
       text1.getText().toString()+"','"+
       text2.getText().toString() +"','" +
       text3.getText().toString()+"','"+
       text4.getText() .toString() + "', ' " +spinnerJK.getSelectedItem().toString()+"','"+
       text6.getText().toString() +"','" +
       text7.getText().toString()+"','"+
       text8.getText().toString() +"','" +
       text9.getText().toString() + "')");Toast.makeText(getApplicationContext(), text: "Berhasil", Toast.LENGTH LONG).show();
SaveActivity.ma.RefreshList();
finish();
```
#### Gambar 6.3 Insert

#### 4. Validation

Perintah validation merupakan perintah yang memberikan batasan pada user sesuai dengan perintah yang ditulis developer. Contoh pengaplikasian perintah Validation ada pada gambar 6.4.

```
if (strl.equalsIgnoreCase (anotherString: "") | | str2.equalsIgnoreCase (anotherString: "")
        || str3.equalsIgnoreCase( anotherString: "") || str4.equalsIgnoreCase( anotherString: "")
        || str5.equalsIgnoreCase( anotherString: "") || str6.equalsIgnoreCase( anotherString: "")
        || str7.equalsIgnoreCase( anotherString: "") || str.equalsIgnoreCase( anotherString: ""))
   Toast.makeText( context: BuatBiodata.this, text: "Silahkan Isi Semua Data Terlebih Dahulu.", Toast.LENGTH SHORT).show();
```
Gambar 6.4 Validation

#### 5. Update

Perintah Update berfungsi untuk mengubah data yang telah disimpan didalam database. Contoh pengaplikasian perintah Update ada pada gambar 6.5.

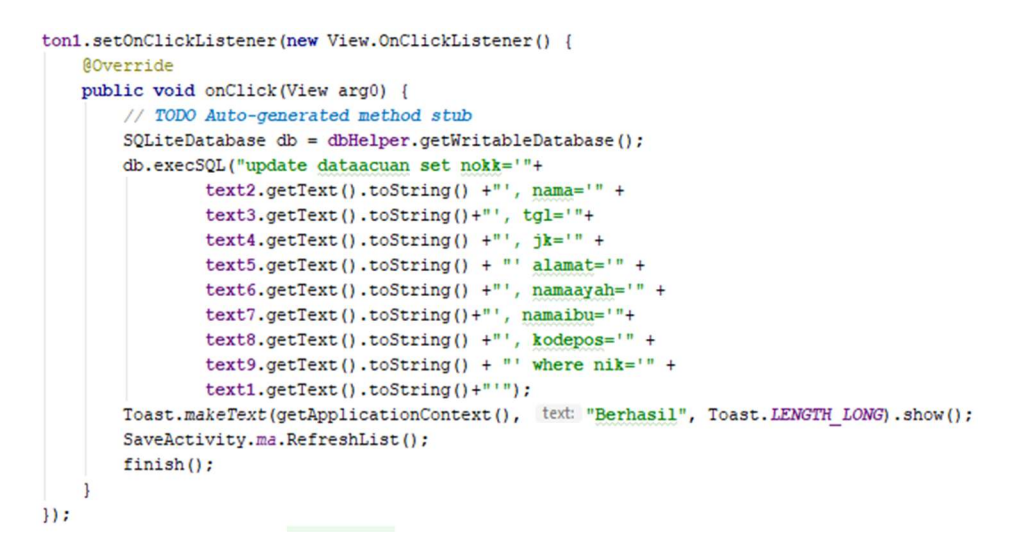

Gambar 6.5 Update